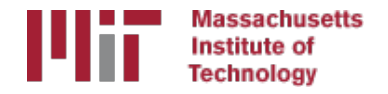

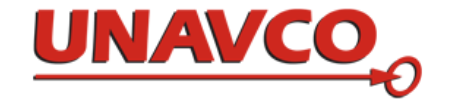

# Generating time series with glred

T. A. Herring M. A. Floyd R. W. King *Massachusetts Institute of Technology, Cambridge, MA, USA* 

GPS Data Processing and Analysis with GAMIT/GLOBK/TRACK UNAVCO Headquarters, Boulder, Colorado, USA 19–23 June 2017

http://web.mit.edu/mfloyd/www/courses/gg/201706\_UNAVCO/

Material from R. W. King, T. A. Herring, M. A. Floyd (MIT) and S. C. McClusky (now at ANU)

## sh\_glred

- glred is just a way of invoking globk to process one day at a time; sh glred is a script to invoke glred easily for a sequence of days
- Once you've run sh gamit for a sequence of days, you will have on each day an h-file of loosely constrained parameter estimates and covariances. If you have appropriately constructed command files for globk (globk\_comb.cmd) and glorg (glorg\_comb.cmd) in  $\sqrt{\frac{1}{1}}$  [expt]/gsoln/, you can obtain time series using

sh glred -expt [expt] -s [start yr] [start doy] [stop yr] [stop doy] -opt H G T

which will translate the GAMIT plain text h-files into GLOBK binary h-<br>files (H), run GLOBK (G) and run sh\_plot\_pos (T)

• The lectures on GLOBK, references frames and survey-mode GPS will guide you in constructing the command files, and there are self-<br>guided templates to make this easy

#### Manual sequence

- htoglb(i.e. sh glred -opt H)
	- Converts plain text h-files output from GAMIT to binary h-files (in glbf/) for input to GLOBK
- ls
	- Create list of binary h-files to process (in gsoln/)
- glist
	- Create chronological list of h-files to process and associated information
- glred (i.e. sh glred -opt G)
	- Create ".org"-file(s) with individual solutions
- sh\_plot\_pos(i.e. sh\_qlred -opt\_T)
	- Create ".pos" (time series) file(s) and time series plots
- globk
	- Create combined (or velocity) solution
- glorg
	- Additional glorg runs for different reference frames

#### htoglb

- Creates binary h-files for input to GLOBK
	- All metadata etc. carried forward from GAMIT
- Not restricted to plain text h-files from GAMIT
	- May also use SINEX (Software INdependent EXchange format), GIPSY's "stacov" files, etc.
	- But beware of constraints implicit in solutions from other software/processing runs!
- For example, from glbf/

htoglb . /dev/null ../[0-3][0-9][0-9]/h\*a.\*

#### GLOBK checks

- List files to be processed by GLOBK, e.g. from gsoln/ ls ../glbf/h\*.glx > expt.glx.gdl
- Run pre-processing checks using glist

glist expt.glx.gdl 201407 NSFBay.sum +1 ~/gg/tables/itrf08 comb.eq:A 201407 NSFBay.gdl

- This will also calculate if any over-lapping h-files should be combined with glred (e.g. multiple networks on the same day)
- Inspect any errors (e.g. site name clashes)

#### Create time series

• glred simply runs the main program, globk, once per interval (e.g. daily) to combine data over that interval into one solution and one effective time series point

glred 6 glred\_20150811.prt glred\_20150811.log 201407\_NSFBay.gdl globk\_long.cmd

- Assess solution by looking at "POS STATISTICS" lines
- Old example using sh glred with "-opt E" creates:
	- "mb"-files (time series) with multibase
	- "psbase"-files (PostScript) with sh baseline
- Updated, preferred method is sh qlred with "-opt T":
	- tssum to create ".pos"-files (time series)
	- sh plot pos to create PostScript plots
		- ".org"-file may be input to sh plot pos, which will run tssum for you, e.g. sh plot pos -f glred YYYYMMDD.org -d figs ...

#### Time series solution files

#### **Old scheme**

- ".org"-file
- ensum
	- "VAL"-file (time series values)
	- "SUM"-file (statistics)
- multibase
	- "mb"-files
- sh\_baseline
	- Time series plots

#### **Current scheme**

- ".org"-file
- tssum
	- ".pos"-files
	- tsfit
		- ".res"-files
- sh\_plot\_pos
	- Time series plots

# $\begin{matrix} \texttt{Sh\_plot\_pos} \texttt{<} \ \texttt{Sh\_plot\_pos} \texttt{<} \end{matrix}$

## Recommended strategy for stabilization

- In the template files, globk long.cmd and glorg long.cmd:
	- default apr-file is  $\gamma/gg/tables/itrf08$  comb.apr
	- default eq-file is  $\gamma$ gg/tables/itrf08 comb.eq
	- default stab-file is  $\gamma/gg/tables/igb08$  hierarchy.stab site
- itrf08 comb.apr is a combined apr-file, using many publicly available coordinate sources, all aligned to ITRF2008
- itrf08 comb.eq is the associated eq-file with defined discontinuities
	- equipment changes
	- earthquakes
	- etc.
- igb08\_hierarchy.stab\_site uses the established IGS core network hierarchy to choose stabilizing sites, e.g.
	- " stab\_site DRAO/BREW/NANO/ALBH/HOLB" means use DRAO if available in the solution (e.g. h-files), otherwise use BREW if available, otherwise use NANO, etc.
- Equivalent files for ITRF2014 ("itrf14...", "igs14...") now available

#### Inspect consistency of stabilization statistically

- It is a good idea to have thought about your reference frame stabilization when setting up your experiment, e.g. sites.defaults, before running sh qamit
- Desire as many well-defined (e.g. IGS) sites as possible for redundancy
	- Recommended to use some of the sites (preferring the first column) in  $\gamma$ gg/tables/igb08 hierarchy.stab site when selecting your processing network, e.g. additional sites listed in your sites.defaults
	- But remember trade-off with processing time, e.g. processing time scales proportionally to  $n^3$

grep '^POS S' glred\_20150811.org POS STATISTICS: For 51 RefSites WRMS ENU 2.15 2.55 6.19 mm<br>NRMS ENU 0.71 0.84 0.63 L0104260000 tgla.glx 0.63 L0104260000 tgla.glx POS STATISTICS: For 54 RefSites WRMS ENU 2.17 2.42 6.03 mm<br>NRMS ENU 0.74 0.80 0.63 L0104270000 tqla.qlx 0.63 L0104270000 tgla.glx POS STATISTICS: For 50 RefSites WRMS ENU 2.12 2.25 6.34 mm<br>NRMS ENU 0.71 0.75 0.67 L0104280000 tgla.glx 0.67 L0104280000 tgla.glx POS STATISTICS: For 54 RefSites WRMS ENU 2.19 2.31 5.23 mm<br>NRMS ENU 0.80 0.81 0.58 L0104300000 tq1a.qlx 0.58 L0104300000 tg1a.glx POS STATISTICS: For 54 RefSites WRMS ENU 1.83 2.17 6.34 mm<br>NRMS ENU 0.64 0.75 0.68 L0105010000 tgla.glx 0.68 L0105010000 tgla.glx POS STATISTICS: For 54 RefSites WRMS ENU 2.09 2.63 6.47 mm<br>NRMS ENU 0.80 0.98 0.75 L0105020000 tgla.glx 0.75 L0105020000 tgla.glx

#### ".pos"-files

- These contain your time series solution
- Long format in various coordinate systems
	- Geocentric (X, Y, Z)
	- Geodetic (lon., lat., height)
	- Local (east, north, up)
- Can be input to tsfit (interactive version of GGMatlab tool "tsview"), sh cats (requires CATS) and sh hector (requires Hector)
- Both ".pos"-files and ".res"-files can be plotted with sheplote pose

## sh\_plot\_pos

- Uses GMT and has many features including options to:
	- Read in ".org"-files, ".pos"-files (output of tssum) and ".res"-files (output of tsfit) [-f option]
	- Run tsfit (GLOBK's curve-fitting module) on input ".pos"-files [-t option]
	- Calculate basic statistics (e.g. WRMS, NRMS)
	- Add vertical lines at epochs specified by renames, earthquakes or user  $[-b, b]$  $-e$  and  $-1$  options, respectively
	- Specify fixed start and end times of time series  $[-t1, -t2$  options]
	- etc.

#### Inspect consistency of time series

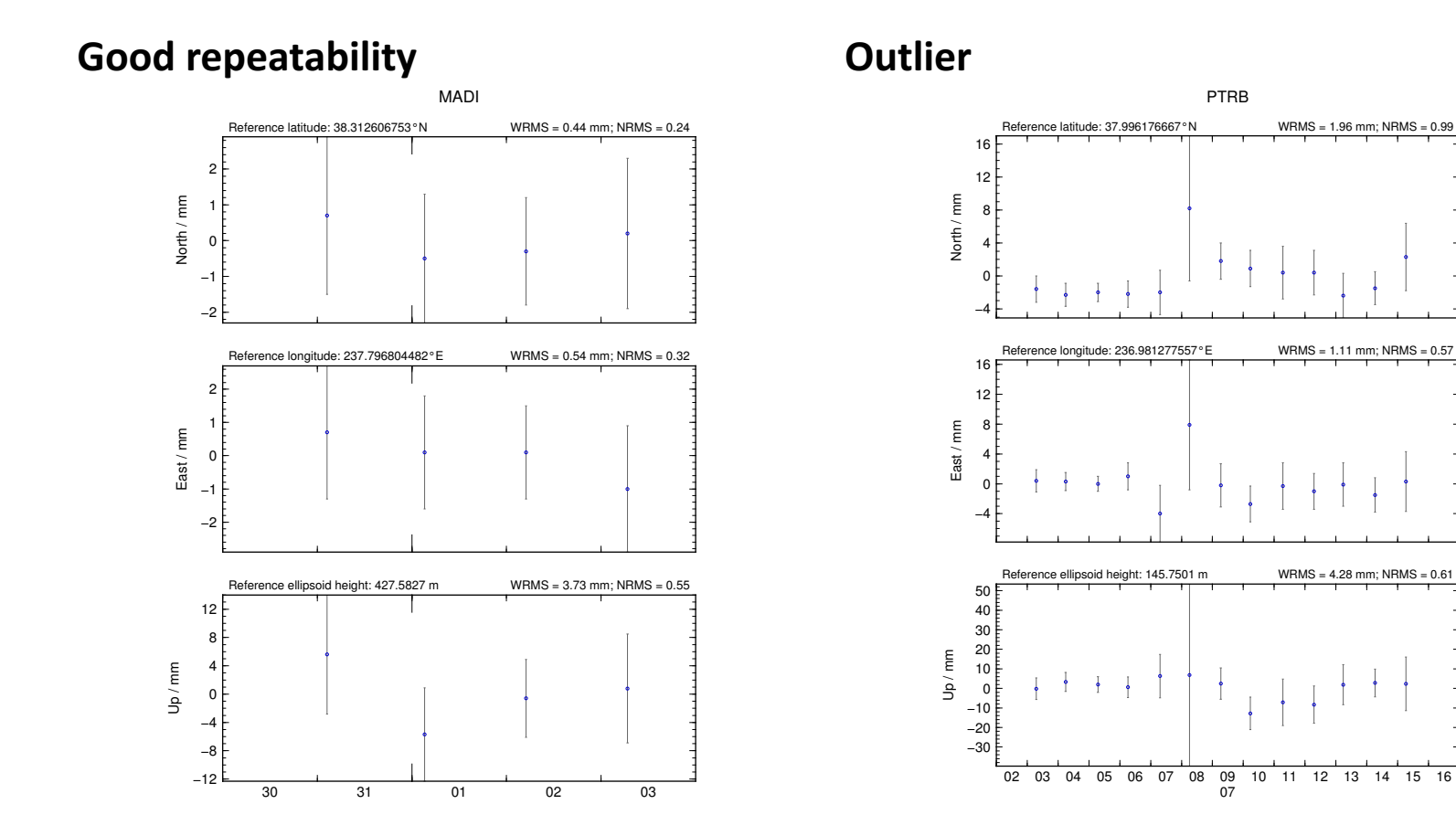

#### Some "outliers" may be stability issues

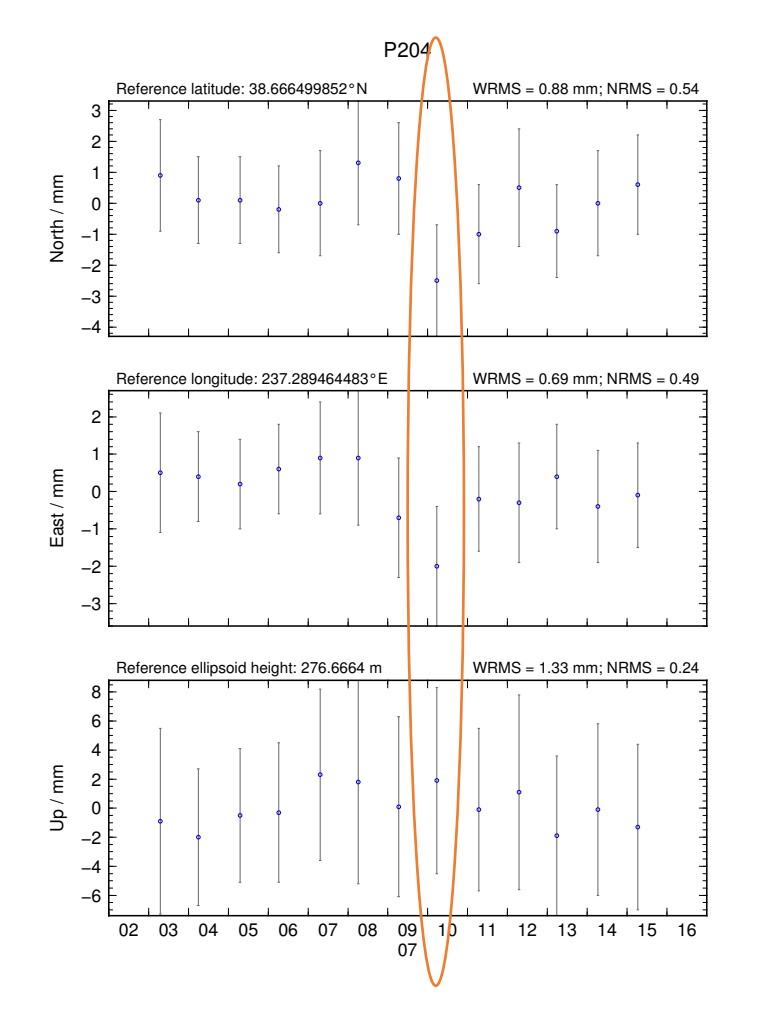

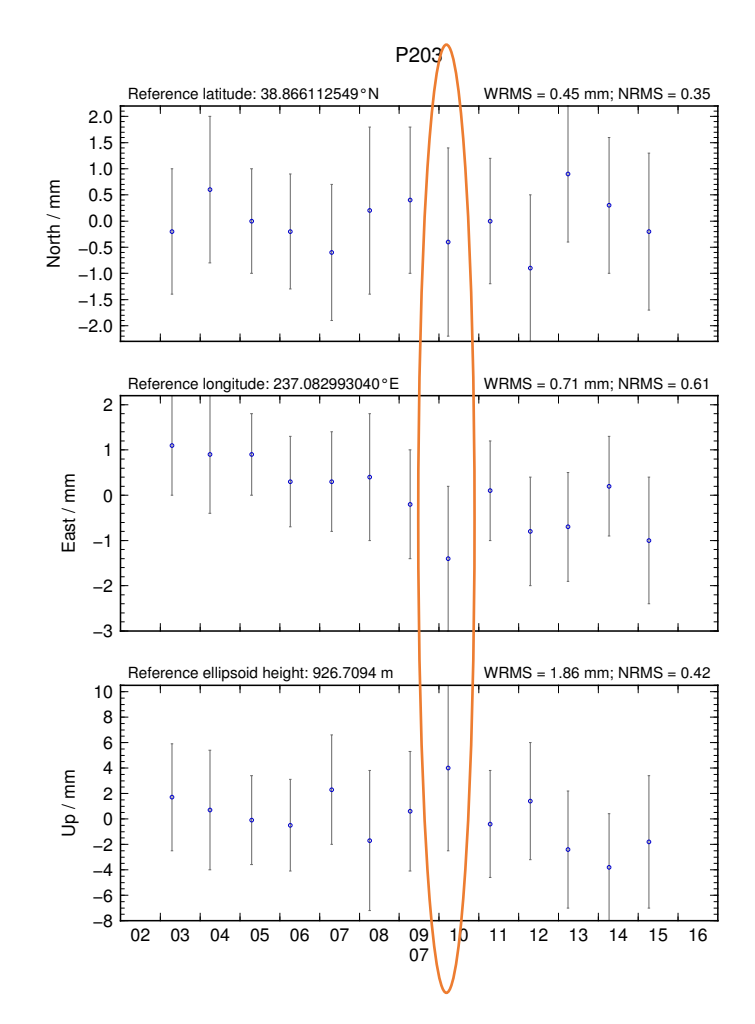

#### Excluding outliers or segments of data

• Create "rename" file records and add to GLOBK command file's "eq file" option, e.g.

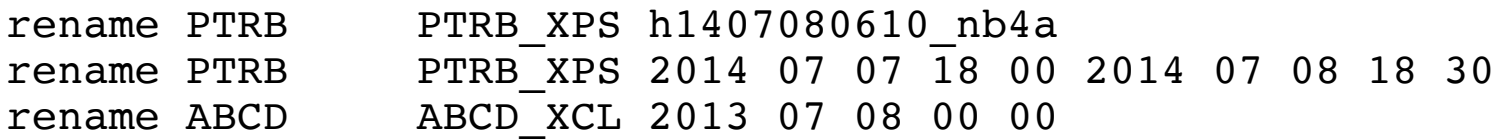

- "XPS" will not exclude data from glred (so still visible in time series) but will exclude data from qlobk (combination or velocity solution)
- "XCL" will exclude data from all glred and globk runs

#### Iterating your solution

- First time series may only be stabilized by previously well-defined sites, e.g. ITRF sites
- Once a high-quality position (and velocity) estimate for a previously unknown or new site is available, we can use all sites to stabilize
- This approach may be used with both time series (e.g. q1red) and velocity (e.g. globk) solutions

#### Short- v long-term time series

- Exactly the same procedure is used for short (e.g. survey) and long (e.g. years of continuous data) time series
- The only difference may be the number and type of input h-files, e.g.
	- Daily survey h-files (short-term time series)
	- Combine into one solution (short-term position combination)
	- Several combined survey files over years (long-term time series)
	- Several combined survey files over years (long-term velocity combination)

#### tsfit and tsview

- tsfit is the command-line tool for fitting time series and generating statistics
	- Input ".pos"-files, optionally eq-files
	- Fits linear rate and choice of common parameters
		- Periodic terms
		- Discontinuities and earthquakes
		- Post-seismic decays
	- Outputs
		- statistics of fit
		- standard (position and velocity) apr-files
		- extended (periodic, logarithmic decay, etc.) apr-files
		- Residuals to fit (".res"-files)
- tsview is an alternative that, via a MATLAB interface, allows interaction

#### Summary

- sh qlred is post-processing equivalent to sh qamit
- .pos-file format now standard GLOBK output for time series
- Visual inspection of time series very important for identifying outliers, bad segments of data or other problems like incompatible site IDs
	- sh\_plot\_pos (GMT) and tsview (MATLAB)
	- Populate eq-file(s) with "rename" commands or use "sig\_neu" commands to mitigate impact of poor or incompatible data points during velocity
	- Be aware that some "outliers" may be stabilization issues if they persist across a large part or all of a network at the same time, so check stabilization using "POS STATISTICS" lines in .org-file(s)
		- Numbers of stabilizing sites should be consistent and at least as many as the number of parameters estimated in glorg (e.g. three components of rotation and translation)
		- Numbers for wrms should be consistent from day-to-day and small  $(< 5$  mm)
- Batch tools are available for longer, denser, continuous time series where point-by-point visual inspection is unreasonable
	- tsfit and tsview